#### *Є.Ю. ЗОРІН, О.О. ЧЕПЕЛЮК*

# **МОДЕЛЮВАННЯ РОБОТИ МЕРЕЖІ СЕРЕДНЬОЇ НАПРУГИ З КОМПЕНСОВАНОЮ НЕЙТРАЛЛЮ В ПРОГРАМНОМУ СЕРЕДОВИЩІ ATP-EMTP**

У статті розглянуті можливості прикладного пакета комп'ютерного моделювання ATP-EMTP на прикладі розрахункової моделі мережі напругою 20 кВ з трьома фідерами, яка дозволяє імітувати роботу мережі в різних режимах, в тому числі в режимі однофазного замикання на землю. Результати моделювання в режимі однофазного замикання на землю проілюстровані відповідними осцилограмами. Запропоноване програмне забезпечення може бути використане для проектування і досліджень проектними організаціями, а також науково-дослідними інститутами України, так як є безкоштовним і не багато в чому поступається конкурентним платним продуктам. Розрахункова модель, на прикладі якої продемонстровані можливості АТР, може бути використана при розробці нових і модернізації існуючих мереж середньої напруги з компенсованою нейтраллю для оцінки ефективності їх роботи в режимі однофазного замикання на землю і з метою найбільш раціонального вибору відповідного обладнання установки компенсації і алгоритмів його роботи .

**Ключові слова:** трифазна мережа 20 кВ, однофазне замикання на землю, компенсована нейтраль, котушка Петерсена, програма АТР-ЕМТР, комп'ютерна модель.

## *Е.Ю. ЗОРИН, А.А. ЧЕПЕЛЮК*

#### **МОДЕЛИРОВАНИЕ РАБОТЫ СЕТИ СРЕДНЕГО НАПРЯЖЕНИЯ С КОМПЕНСИРОВАННОЙ НЕЙТРАЛЬЮ В ПРОГРАММНОЙ СРЕДЕ ATP-EMTP**

В статье рассмотрены возможности прикладного пакета компьютерного моделирования ATP-EMTP на примере расчетной модели сети напряжением 20 кВ с тремя фидерами, которая позволяет имитировать работу сети в различных режимах, в том числе в режиме однофазного замыкания на землю. Результаты моделирования в режиме однофазного замыкания на землю проиллюстрированы соответствующими осциллограммами. Предложенное программное обеспечение может быть использовано для проектирования и исследований проектными организациями, а также научно-исследовательскими институтами Украины, так как является бесплатным и не во многом уступает конкурентным платным продуктам. Расчетная модель, на примере которой продемонстрированы возможности АТР, может быть использована при разработке новых и модернизации существующих сетей среднего напряжения с компенсированной нейтралью для оценки эффективности их работы в режиме однофазного замыкания на землю и с целью наиболее рационального выбора соответствующего оборудования установки компенсации и алгоритмов его работы.

**Ключевые слова:** трехфазная сеть 20 кВ, однофазное замыкание на землю, компенсированная нейтраль, катушка Петерсена, программа ATP-EMTP, компьютерная модель.

## *Y.Y. ZORIN, O.O. CHEPELYUK*

## **MODELING THE OPERATION OF A MEDIUM VOLTAGE POWER GRID WITH A COMPENSATED NEUTRAL IN ATP-EMTP PROGRAM ENVIRONMENT**

**Introduction.** In this article the capabilities of computer modeling application package ATP-EMTP are reviewed, using the example of a computational model of 20 kV power grid with three feeders, which allows to simulate the power grids work in various operations, including the single-phase to earth fault operation. The simulation results in single phase to earth fault operation are illustrated by the corresponding oscillograms. The proposed software can be used for developing and researching by project organizations and, as well as research institutes of Ukraine, because it's available for free and not much inferior to competitive paid products. The computational model, on the example of which the capabilities of ATP are demonstrated, can be used in the development of new and modernization of existing MV power grids with compensated neutral to evaluate the efficiency of their work during the single-phase to earth fault operation and with the aim of the most rational selecting of appropriate compensation equipment installation and it`s operation algorithms.

**Key words:** three phase 20 kV power grid, single-phase to earth fault, compensated neutral, Petersen coil, ATP-EMTP program, computer model.

**Вступ.** Існує достатньо велика кількість поширених комерційних програмних засобів, що використовуються інженерами для побудови моделей і симуляції роботи електричних мереж. Однак знайомство з усіма деталями й особливостями таких програм являє собою складне та трудомістке завдання, тому більшість користувачів не схильні слідкувати за еволюцією подібних продуктів або навіть не знають про їх існування [1].

Одним із таких програмних засобів є ATPDraw [2] – графічний препроцесор, що керується за допомогою миші, для версії ATP (Alternate Transients Program) програми електромагнітних перехідних процесів (EMTP) на платформі MS-Windows. Програма написана на CodeGear Delphi 2007 й працює під керуванням Windows. В ATPDraw користувач може побудувати електричну мережу, використовуючи мишу й

обравши необхідні компоненти із меню, потім ATPDraw генерує вхідний файл ATP у відповідному форматі на основі «те що ви бачите, те й отримуєте». Програма моделювання ATP та програми побудови графіків можуть бути інтегровані з ATPDraw [3].

ATPDraw підтримує багатоканальне моделювання, яке дозволяє одночасно працювати з декількома колами й копіювати інформацію між цими колами. Доступні всі види стандартних засобів редагування схем (копіювання/вставка, групування, поворот, експорт/імпорт, скасування/повтор). Крім того, ATPDraw підтримує експорт буфера обміну Windows й метафайлів. Схема зберігається на диску в одному файлі проекту, який включає в себе всі об'єкти моделювання та опції, необхідні для запуску симуляції. Файл проекту знаходиться у стиснутому zip-форматі, що робить обмін файлами з іншими користувачами дуже простим.

© Є.Ю. Зорін, О.О. Чепелюк, 2019

Підтримується більшість стандартних компонентів ATP, а також TACS (Transient Analysis of Control Systems), й, крім того, користувач може створювати нові об'єкти на основі MODELS (мова симуляції) або \$Include (модуль бази даних).

Лінійне/кабельне моделювання (KCLee, PIеквівалент, Semlyen, JMarti і Noda) також включено в ATPDraw, де користувач задає дані геометрії та матеріалу і має можливість графічно переглядати поперечний переріз і перевіряти модель в частотній області. Спеціальні компоненти підтримують користувача при моделюванні машин і трансформаторів на основі потужних компонентів Universal Machine і BCTRAN у ATP-EMTP. Крім того, включена розширена модель гібридного трансформатора XFMR і підтримка Windsyn.

ATPDraw підтримує ієрархічне моделювання, замінюючи обрану групу об'єктів одним значком на практично необмеженій кількості шарів. Компоненти мають індивідуальний значок в растровому або векторному графічному стилі і додатковий графічний фон. ATPDraw підтримує до 10000 компонентів, кожен з яких містить до 64 даних й 32 вузли.

**Мета роботи** полягає в огляді можливостей прикладного пакета АТР-ЕМТР (зокрема ATPDraw) на прикладі побудови розрахункової моделі електричної мережі напругою 20 кВ з трьома фідерами і компенсованою нейтраллю [4], яка буде імітувати процеси та появу компонент нульової послідовності струмів, що виникають в енергосистемі в разі однофазного замикання на землю. Дану програму можна застосувати при вирішенні навчальних і практичних завдань. Конкретна програма може виявитися корисною для українських проектних організацій та інститутів, які займаються дослідженнями і розробками в галузі електроенергетики та електротехніки через відсутність плати за ліцензійну угоду, на відміну від більш відомих програмних забезпечень (ПЗ), таких як Matlab & Simulink, RT-LAB і подібних. При цьому ATP-EMTP не сильно поступається своїм комерційним конкурентам в плані моделювання.

**Моделювання та симуляція мережі напругою 20 кВ з компенсованою нейтраллю у ATP-EMTP.** Однолінійна схема трифазної електричної мережі показана на рис. 1. Вона являє собою джерело живлення напругою 110 кВ і повною потужністю 1ГВА. Співвідношення реактивного опору до активного дорівнює 7. Далі за схемою включений силовий трансформатор 110/20 кВ з обмотками, що мають з'єднання зіркатрикутник. До вторинної обмотки силового трансформатора приєднаний уземлюючий трансформатор 20 / 0,4 кВ, що має з'єднання обмоток зірка з нейтраллютрикутник. До нейтрального виводу первинної обмотки уземлюючого трансформатора приєднується дугогасний реактор (котушка Петерсена), який має активний опір 50 мОм і величину індуктивності, що відповідає коефіцієнту компенсації  $k = 0.8$  [4], що налаштовується в залежності від значення загальної ємності мережі. Також від силового трансформатора відходить 3 фідерних лінії різної довжини і з різною потужністю споживачів. Довжина фідерів встановлюється зі співвідношення, що ємнісний струм витоку на кожен км лінії буде розподілятися як Ifeeder = [0.6 0.3 0.1], а загальний струм витоку буде дорівнювати 100 А [4]. Фідерами є кабельні лінії, параметри яких взяті з каталогу виробника Nexans [5].

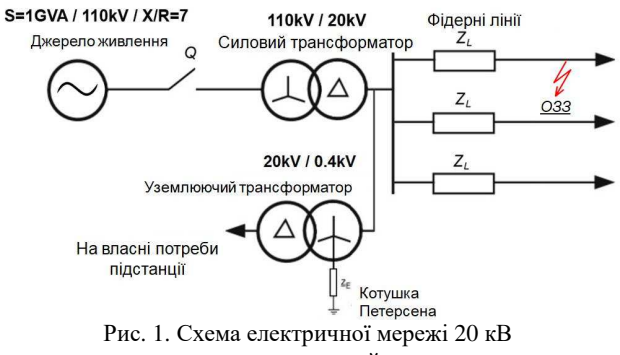

з компенсованою нейтраллю

Модель електричної мережі 20 кВ c компенсованою нейтраллю, що виконана за допомогою ATP-EMTP, представлена на рис. 2.

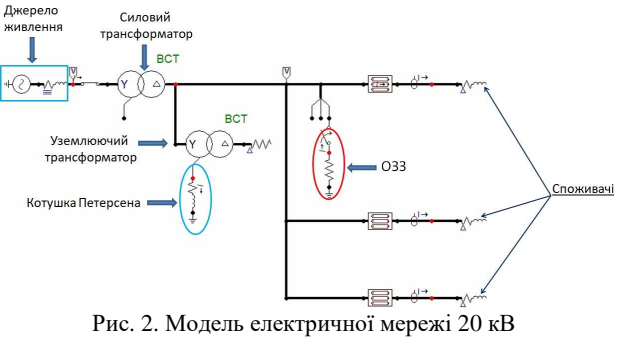

з компенсованою нейтраллю

У якості джерела живлення обране трифазне джерело змінної напруги з внутрішнім опором. Для моделювання силового і уземлюючого трансформаторів використаний елемент BCTRAN з переліку доступних елементів. Елемент BCTRAN вимагає тільки легкодоступних вхідних даних, таких як дані, які вказані на інформаційній табличці, що передбачена у реального трансформатора [6].

Елемент, що імітує фідери обраний із запропонованого списку кабельних ліній АТР. Параметрами для таких кабельних ліній слугують: активний опір, реактивний опір, ємність і довжина кабельної лінії.

Для обробки сигналів і отримання даних симуляції використовується допоміжна підпрограма побудови графіків - PlotXY, яка дозволяє не тільки провести побудову графіків, а також форматування і алгебраїчні операції із сигналами.

**Результати моделювання.** Перед початком моделювання було встановлено час закінчення моделювання 0.5 с, заданий час вибірки для deltaT = 5e-6 с в налаштуваннях АТР. Замикання фази А першого фідера на землю відбувається через 0.1 с, як і в [4].

Після симуляції розрахункової моделі компенсованої електричної мережі 20 кВ в режимі замикання на землю були отримані напруги фідерів з боку 20 кВ, симетричні складові напруги фідерів, аварійний струм і струм котушки Петерсена, які представлені на рис. 3-5.

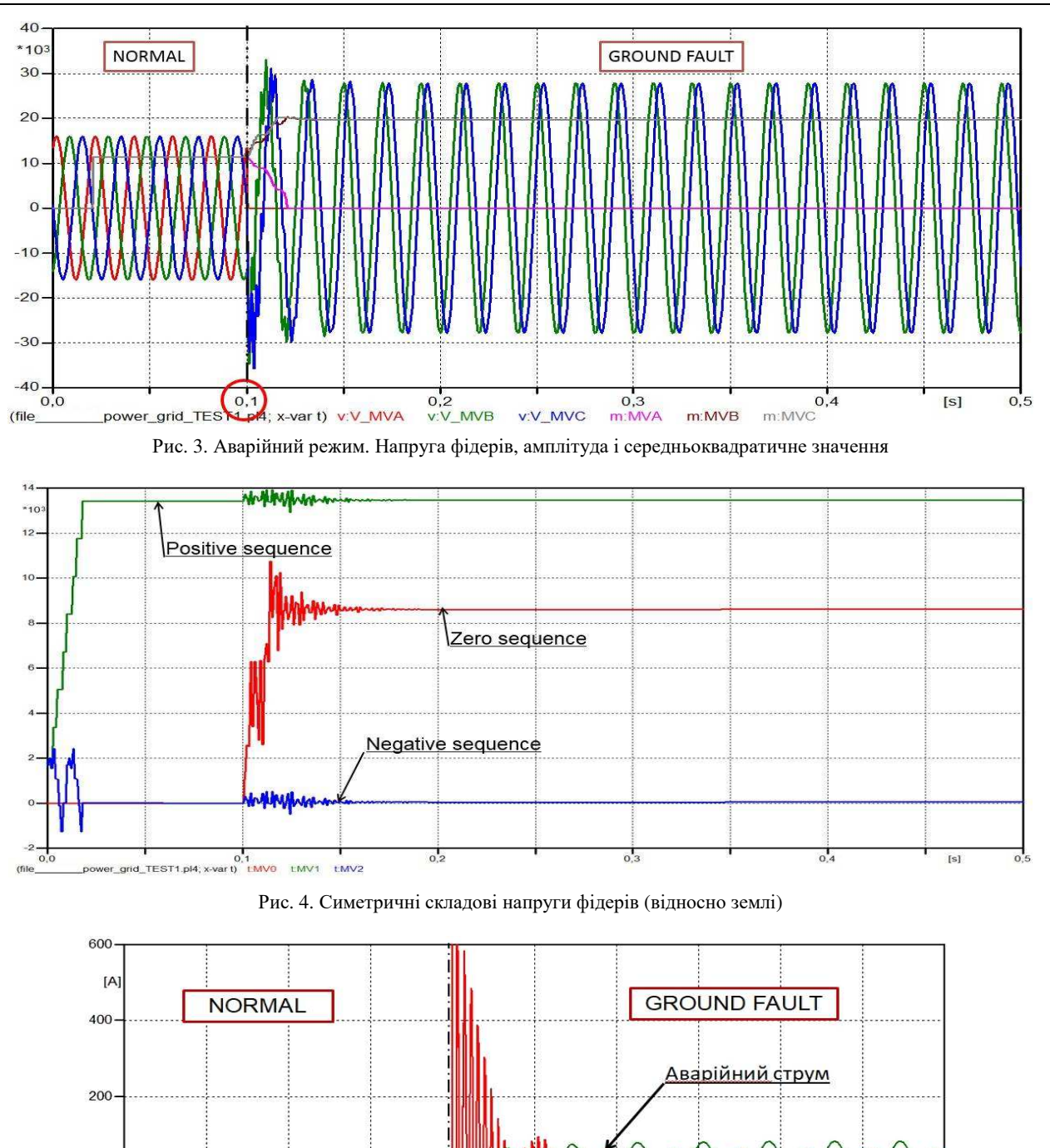

cl LPC. Рис. 5. Аварійний струм і струм котушки Петерсена (кут зсуву між струмами 90 градусів)

 $0, 15$ 

0,10

#### **Висновки.**

 $\mathbf 0$ 

 $-200$ 

 $-400$ 

 $-600$  $0,00$ 

(file Compensated\_p

1. Розроблена розрахункова модель електричної мережі напругою 20 кВ з трьома фідерами й компен-

 $0,05$ 

wer\_grid\_test1.pl4; x-var t) cl\_FL<sup>-</sup>

сованою нейтраллю за допомогою програми АТР-ЕМТР.

Струм <u>котушки</u> Петерсена

 $0,20$ 

2. Проведено моделювання та симуляція роботи

 $0,25$ 

 $[s] \centering% \includegraphics[width=1.0\textwidth]{images/TrDiS-Architecture.png} \caption{The 3D (top) and the 4D (bottom) of the 3D (bottom) and the 4D (bottom) of the 3D (bottom) and the 4D (bottom) of the 3D (bottom).} \label{TrDiS-Architecture}$ 

електричної мережі з компенсованою нейтраллю в режимі однофазного замикання на землю, результати якого продемонстровані відповідними осцилограмами на рис. 3-5. Дані результати показують, що АТР-ЕМТР як і, наприклад, Matlab здатна моделювати один і той же клас проблем, які виникають в електроенергетиці та електротехніці. Однак існують деякі відмінності між зумовленими компонентами. ATP-EMTP призначена для швидкого і зручного моделювання фізичних процесів ліній електротропередачі і трансформаторів, але Matlab пропонує більше можливостей в обробці сигналів [4, 1].

3. Запропонована розрахункова модель може бути використана для аналізу різноманітних режимів роботи електричної мережі з компенсованою нейтраллю, для оцінки ефективності зазначеного режиму заземлення і з метою найбільш раціонального вибору відповідного захисного обладнання, а також алгоритмів його роботи.

#### **Список литературы**

- 1. Miklós Danyek, Péter Handl, Dávid Raisz / Comparison of simulation tools atp-emtp and matlab-simulink for time domain power system transient studies - EEUG Meeting, 2002.
- 2. https://www.atpdraw.net/.
- 3. https://pdfslide.net/documents/atpdraw-56-users-manual.html.
- 4. Е.Ю. Зорин, А.А. Чепелюк / Моделирование работы сети среднего напряжения с компенсированной нейтралью при однофазном замыкании на землю // Вісник Національного технічного університету "ХПІ". Сер. : Проблеми удосконалювання електричних машин і апаратів. Теорія і практика: зб. наук. пр. – Харків: НТУ "ХПІ", 2018. – № 32 (1308). – С. 77-86.
- 5. http://www.nexans.co.uk/UK/files/Underground%20Power%20Cab les%20Catalogue%2003-2010.pdf
- 6. Electromagnetic Transients Program Rule Book. Bonneville Power Administration, Portland, Oregon, April 1982.

#### **References (transliterated)**

- 1. Miklós Danyek, Péter Handl, Dávid Raiszю. Comparison of simulation tools atp-emtp and matlab-simulink for time domain power system transient studies - EEUG Meeting, 2002.
- 2. https://www.atpdraw.net/.
- 3. https://pdfslide.net/documents/atpdraw-56-users-manual.html.
- 4. Ye. Yu. Zorin, A. A. Chepelyuk Modelirovanie rabotyi seti srednego napryazheniya s kompensirovannoy neytralyu pri odnofaznom zamyikanii na zemlyu. Visnik NatsIonalnogo tehnichnogo universitetu "HPI". Ser.: Problemi udoskonalyuvannya elektrichnih mashin i aparativ. Teoriya i praktika: zb. nauk. pr. – Harkiv: NTU "HPI", 2018. – No 32 (1308). – P. 77-86.
- 5. http://www.nexans.co.uk/UK/files/Underground%20Power%20Cab les%20Catalogue%2003-2010.pdf.
- 6. Electromagnetic Transients Program Rule Book. Bonneville Power Administration, Portland, Oregon, April 1982.

*Поступила (received) 21.10.2019* 

#### *Відомості про авторів / Сведения об авторах / About the Authors*

*Зорін Євгеній Юрійович* **(***Зорин Евгений Юрьевич, Zorin Yevgeniy Yur'yevich***)** – аспірант, Національний технічний університет «Харківський політехнічний інститут», кафедра електричних апаратів; тел.: (057) 707-68-64; e-mail: yevgeny.zorin@gmail.com.

*Чепелюк Олександр Олександрович (Чепелюк Александр Александрович, Chepelyuk Oleksandr Oleksandrovych)* – кандидат технічних наук, доцент, Національний технічний університет «Харківський політехнічний інститут», доцент кафедри електричних апаратів; тел.: (057) 707-68-64; e-mail: chep1@i.ua.